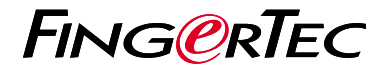

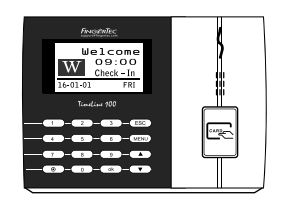

TimeLine 100

نظرة عامة على الوحدة الطرفية

# **نظرة عامة على الوحدة الطرفية**

## **ARABIC**

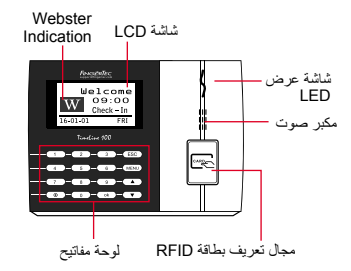

# **دليل البدء السريع**

يهدف دليل البدء السريع إلى تزويد المستخدم بتعليمات بسيطة حول كيفية إعداد التاريخ / الوقت الخاص بالجهاز والايصال وكذلك لأداء البصمة وتسجيل البطاقة والتحقق. لمزيد من المعلومات حول مواضيع أخرى عن إدارة اجهزه البصمه، قم بمراجعة دليل المستخدم لألجهزة المتوفر في علبه الجهاز أو عبر اإلنترنت على:

*http://user.fingertec.com/user-guide.html •*

## **تعيين التاريخ والوقت**

- اضغط قائمة ، اذهب إلى خيارات وقم باختيار خيارات .1 النظام.
	- قم باختيار التاريخ / الوقت، ادخل القيمة الصحيحة .2 واضغط على موافق لحفظ اإلعدادات.

#### **تسجيل مستخدمي البطاقة**  $\vert$  2

- اضغط على قائمة ، اذهب إلى إدارة المستخدم وقم .1 باختيار تسجيل مستخدم. قم باختيار تسجيل RFID واضغط موافق عند رؤية تسجيل جديد؟
- 2. ضع تعريف المستخدم ، وحرّك البطاقة في مكان التعريف حتى يتم عرض تعريف البطاقة على الشاشة. اضغط موافق للحفظ.

## **ضبط االتصال**

اضغط على قائمة › خيار ان › خيار الاتصال › تحديد عنوان IP / قناع الشبكة الفرعية / البوابة / معرف الجهاز ‹ موافق للحفظ ‹ إعادة التشغيل لتطبيق التغيرات

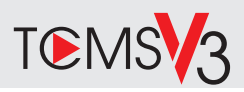

# خارطة الطريق البرمجيات

نظر ة عامة على النظام

أدارة المستخدم أضبافة والغاء وتعديل وإدارة معلومات المستخدم وسحلات المعاملات

إعداد حساب الحضور والانصر اف بجب معرفة قواعد الحضور والإنصراف وصبغ الحساب للحصول على تقارير حضور و انصر اف سليمة

تنز بل سجلات حضور وانصر اف من الوحدات الطرفية استعادة سجلات المعاملات المخز نة في الوحدات الطر فية في الخادم

فحص وتعديل سجلات الحضور والانصر اف مر اجعة السجلات وتعديل/ ادخال/ البحث عن سجلات مفقودة

> إعداد تقارير الحضور والانصراف إعداد تقارير مهنية وقابلة للتقديم للتحليل

تصدير سجلات حضور وانصراف لكشف الرواتب أو بر نامج طر ف ثالث دمج سجلات الحضور والانصراف المستعادة من الوحدات الطرفية لفينجرتك في برنامج/ كشف رواتب بر نامج طر ف ثالث

**1 2**

التنشيط عبر الانتر نت استخدام الرقم التسلسلي محطة لتفعيل البر امج الخاصية بك على الانتر نت. اتصل الموز عين المحليين أو support@fingertec.com إذا كنت في حاجة حاليا بر نامج التنشيط.

## **Software download / User guides**

Available online at *https://product. fingertec.com/userguide.php*

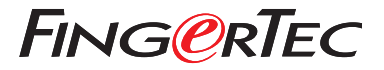

© 2020 Timetec Computing Sdn Bhd.All rights reserved • 062020